# S5-EM Proximity kontrola pristupa korisničko uputstvo

# **Uvod**

S5-EM je kompaktna, vodootporna, samostalna, programibilna kontrola pristupa koja pruža blizinski unos čak do 2000 korisnika. U ovu kontrolu pristupa ugrađen je Atmel mikrokontroler koji osigurava maksimum performansi u bilo kom okruženju, a niska potrošnja čini ovaj uređaj dugovečnim. S5-EM jedinstvenog je dizajna, jednostavan za programiranje i upotrebu i veoma pozdan uređaj.

# **Karakteristike**

- Vodootpornost u skladu sa IP66 stepenom zaštite
- Antivandal metalno kućište
- Očitavanje EM 125KHz kartica, privezaka ili narukvica
- Jedno programibilno rele
- Dva moda rada "Pulse" i "Latch"
- Upis blokiranih kartica
- Ugrađen svetlosno zavisni otpornik (LDR) za "anti tamper2
- Zujalica za audio ili beščujni mod
- Otpornost na nsiku temperaturu (-40⁰C)

# **Tehnička specifikacija**

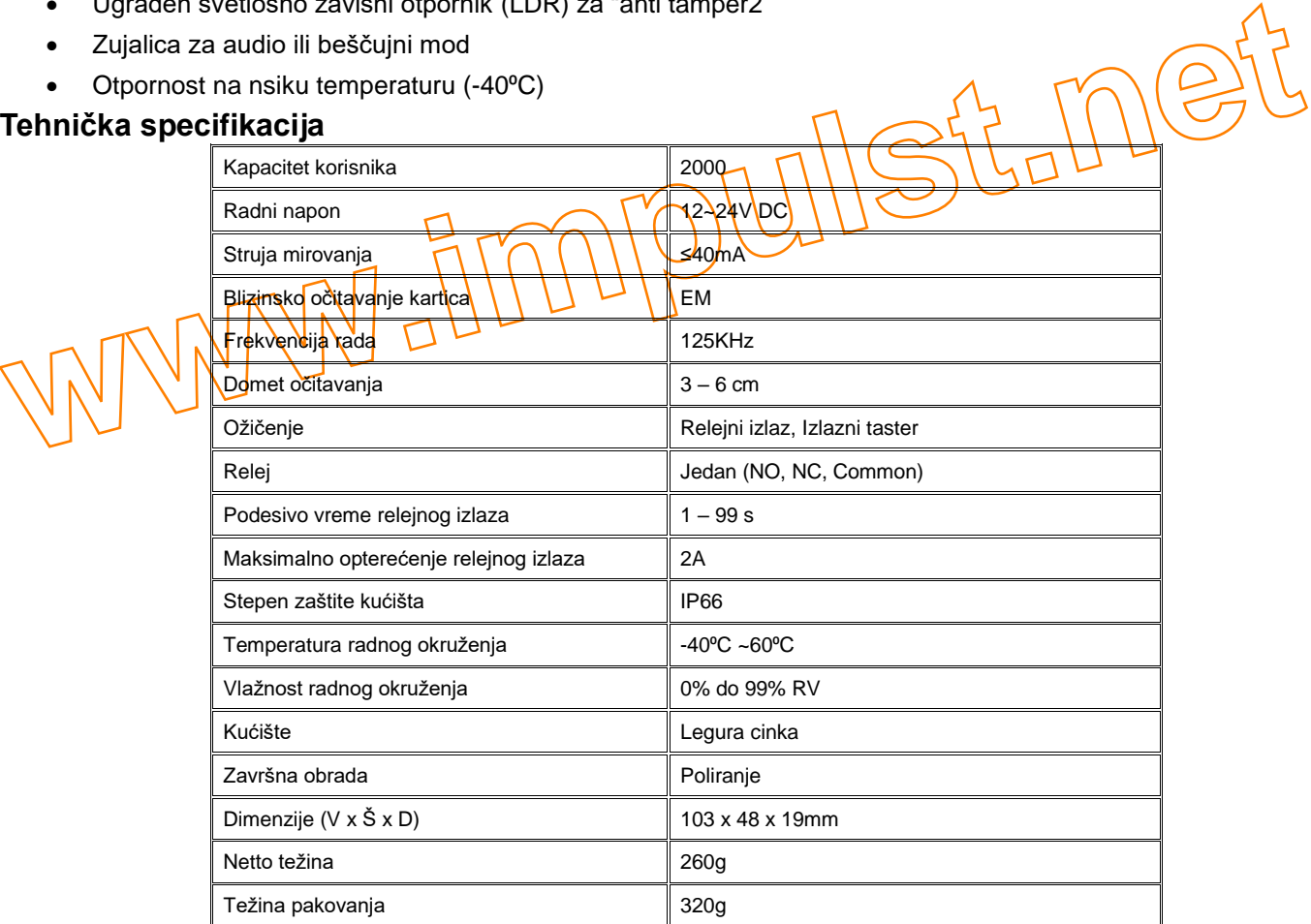

# **Sadržaj paketa**

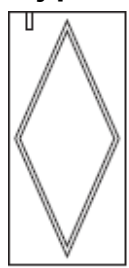

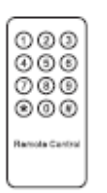

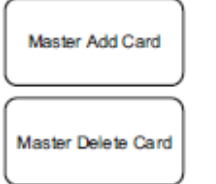

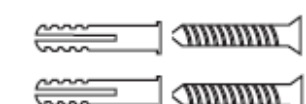

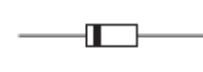

Dioda 1N4004 Tiplovi i zavrtnji za montažu

S5-EM

Infracrvena daljinska kontrola

Master kartice

Ključ za zavrtanj

(za zaštitu relejnog kontakta)

# **Montaža**

- Ukloniti poklopac sa zadnje strane uređaja
- Izbušiti 2 rupe (A, C) na zidu za tiplove/zavrtnje i jednu rupu (B) za kabl
- Ubaciti plastične tiplove (iz paketa) u rupe (A, C)
- Provući kabl kroz otvor (B) za kabl
- Pričvrstiti zadnji poklopac čitača sa 2 zavrtnja
- Povezati provodnike prema šemi veza
- Postaviti čitač na zadnji poklopac i prčvrstiti zavrtnjem sa donje strane

# **Raspored i značenje provodnika**

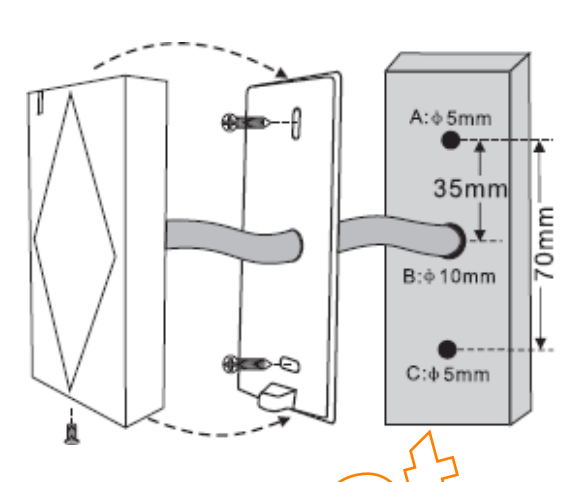

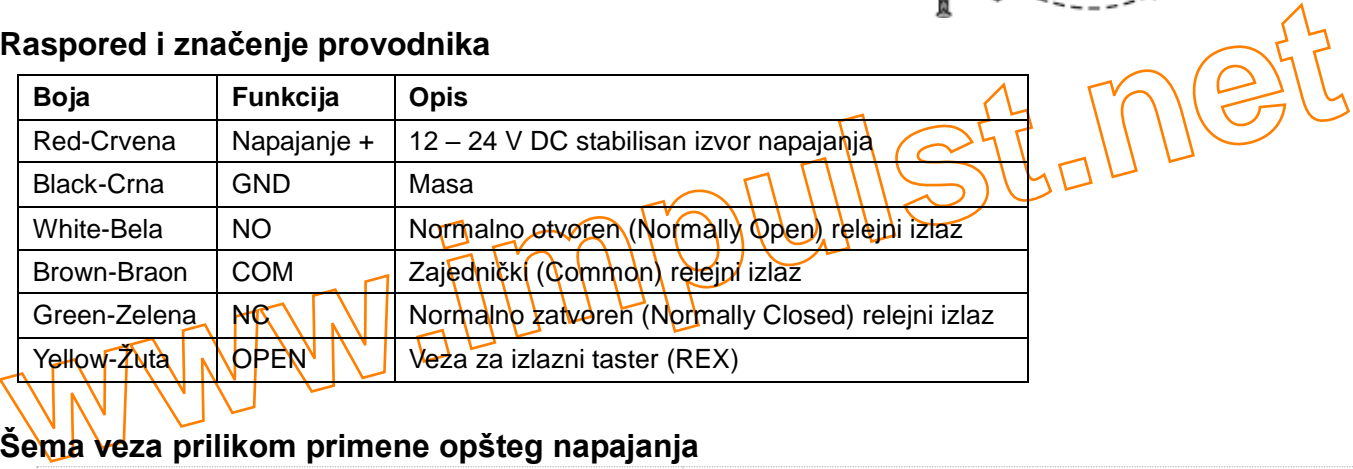

# **Šema veza prilikom primene opšteg napajanja**

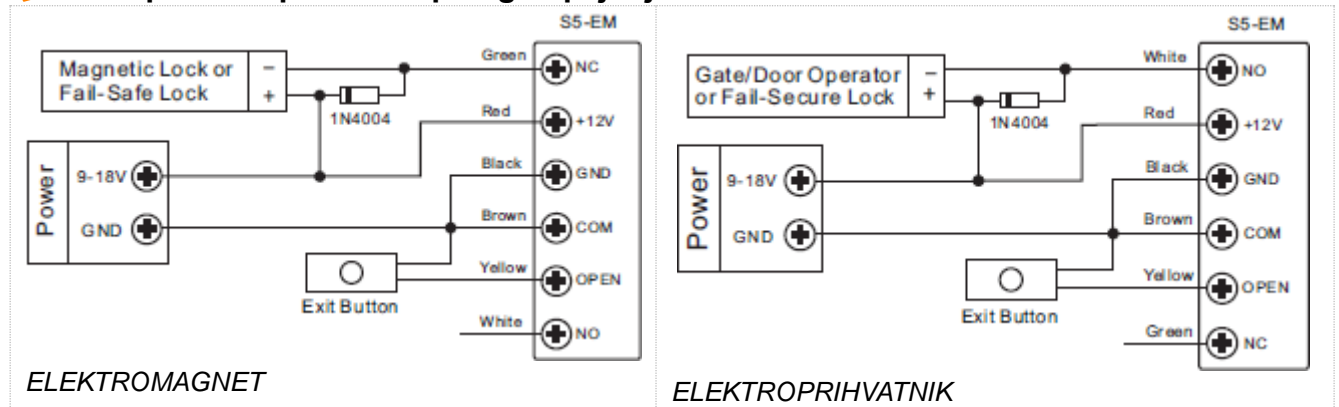

UPOZORENJE: povezivanje diode 1N4004 ili odgovarajuće je neophodno kada se koristi opšti izvor napajanja (npr. strujni adapter za kamere). U protivnom kontroler/čitač kartica može biti oštećen (1N4004 je u pakovanju).

# **Šema veza prilikom primene namenskog napajanja za kontrolu pristupa**

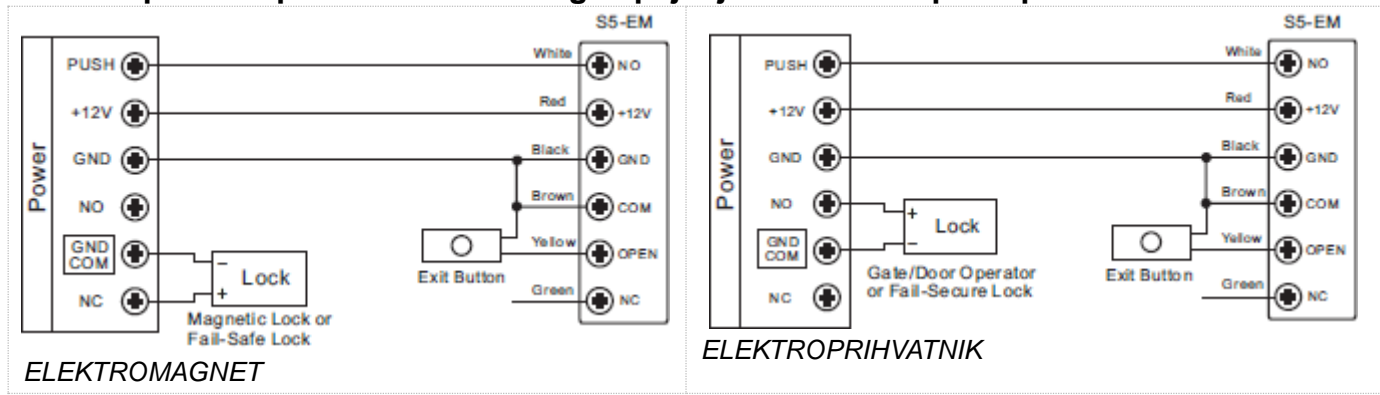

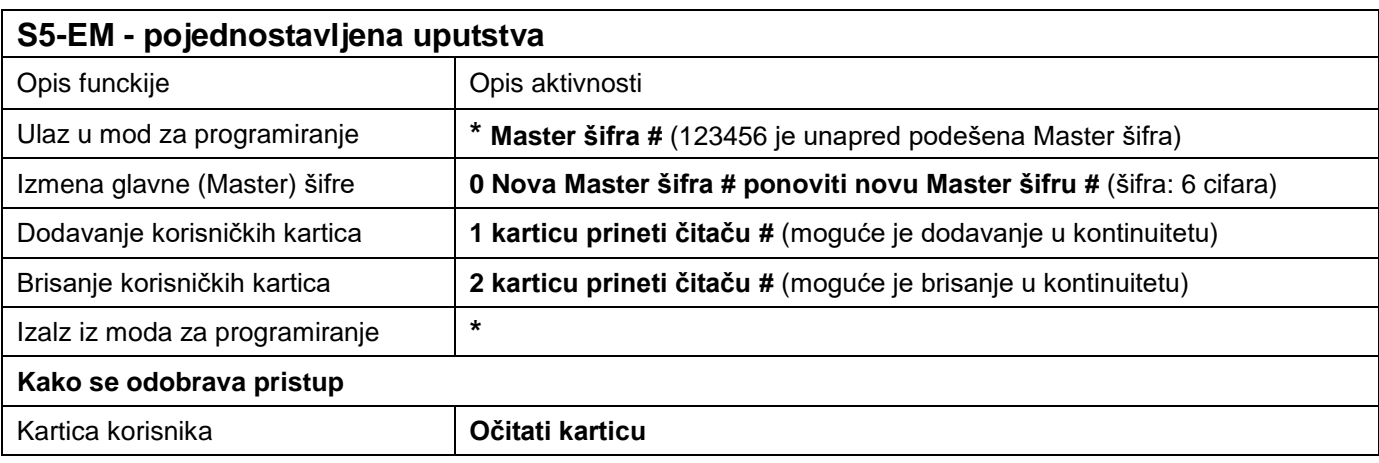

# **Programiranje**

Programiranje zaviti od konfiguracije pristupa. Sledite uputstva u skladu sa vašom konfiguracijom pristupa.

# **Opšte informacije o programiranju**

- Daljinska kontrola: Molimo vas da koristite daljinski upravljač za programiranje samostalnog čita<del>ča</del>⊾lntraerveni prijemnik na čitaču je blizu LED. Prilikom programiranja usmerite daljinski upravljač na LED.
- ID broj korisnika: Dodelite ID broj korisnika svakoj kartici za pristup, rad<del>i l</del>akšeg praće<mark>nja. ID broj kori</mark>snika može biti bilo koji broj od 1 do 2000. VAŽNO: ID broj korisnika ne t<mark>reba da sadrži nule ispred br</mark>oja. Evidencija ID broja Wazy programski korak<br>
Programski korak<br>
Programski korak<br>
Wazy programski and idea in the control of the state of the state of the state of the state of the state of the state of the state of the state of the state of the korisnika je veoma važna. Izmene u vezi korisnika zahtevaju da ID broj korisnika bude dostupan.
	- Blizinske kartice: Mogu se primenti bilo koje 125KHz industrijskog standarda 26 bit-a EM Proximity kartice, privesci ili narukvice.

# **Ulaz u programski mod i izlaz iz programskog moda**

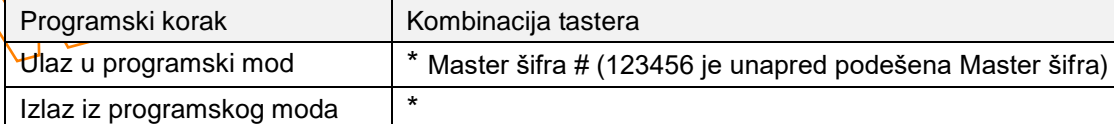

#### **Postavljanje glavne (Master) šifre**

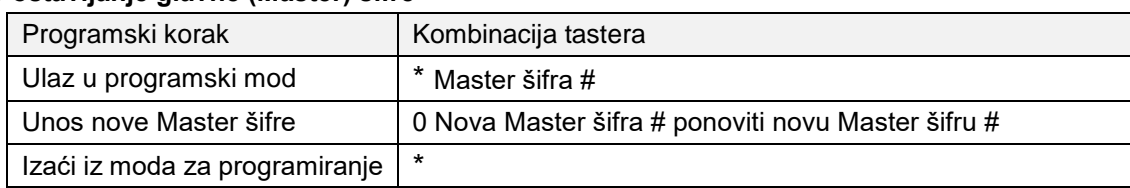

#### **Dodavanje kartica korisnika**

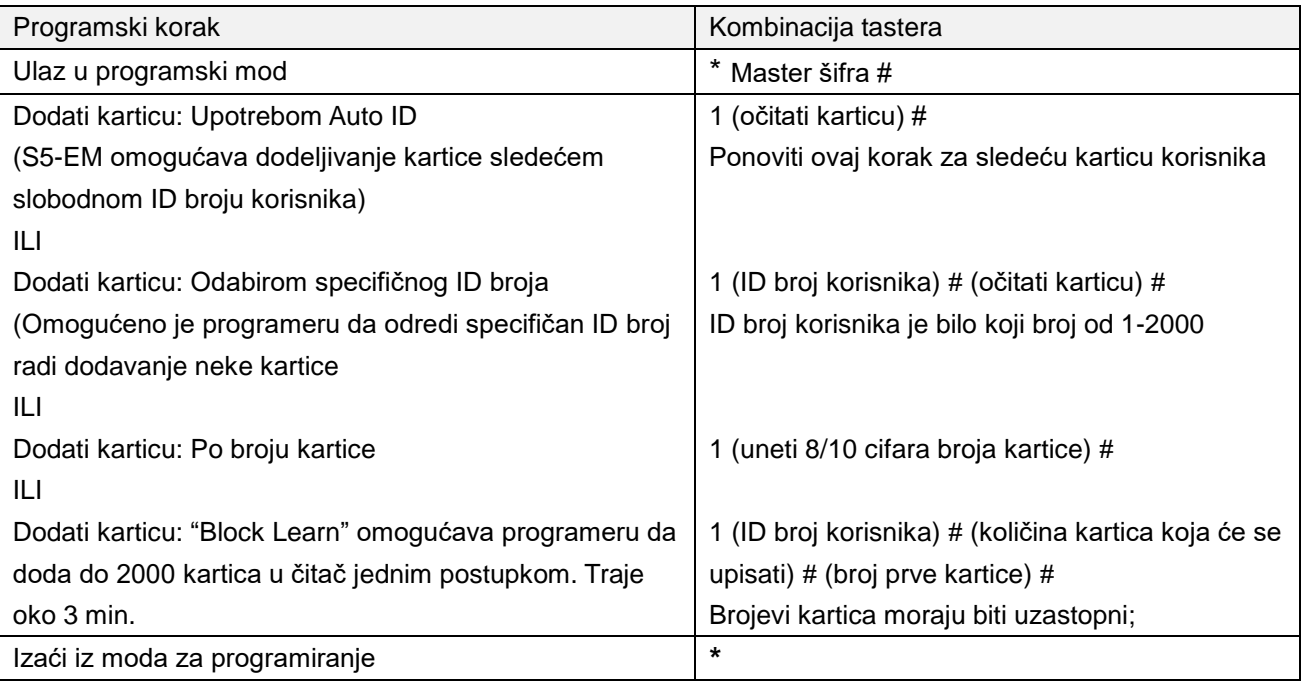

#### **Brisanje kartica korisnika**

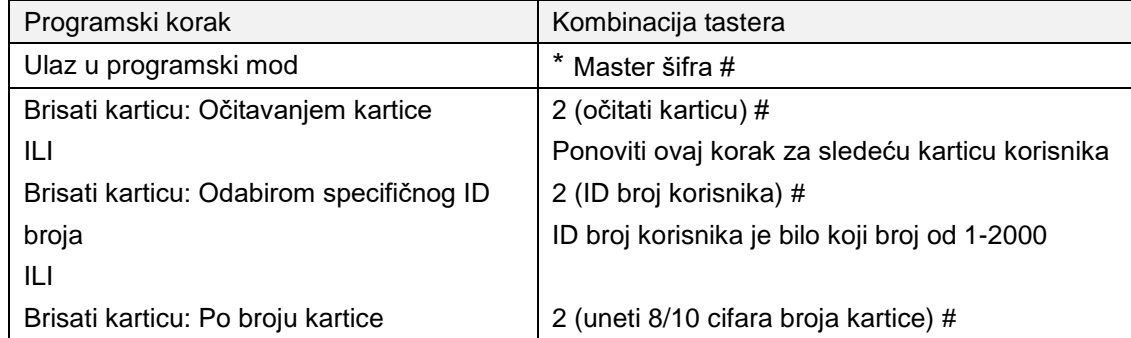

## **Postavljanje konfuguracije releja**

Postavljena konfiguracija releja odnosi se na ponašanje releja prilikom aktivacije.

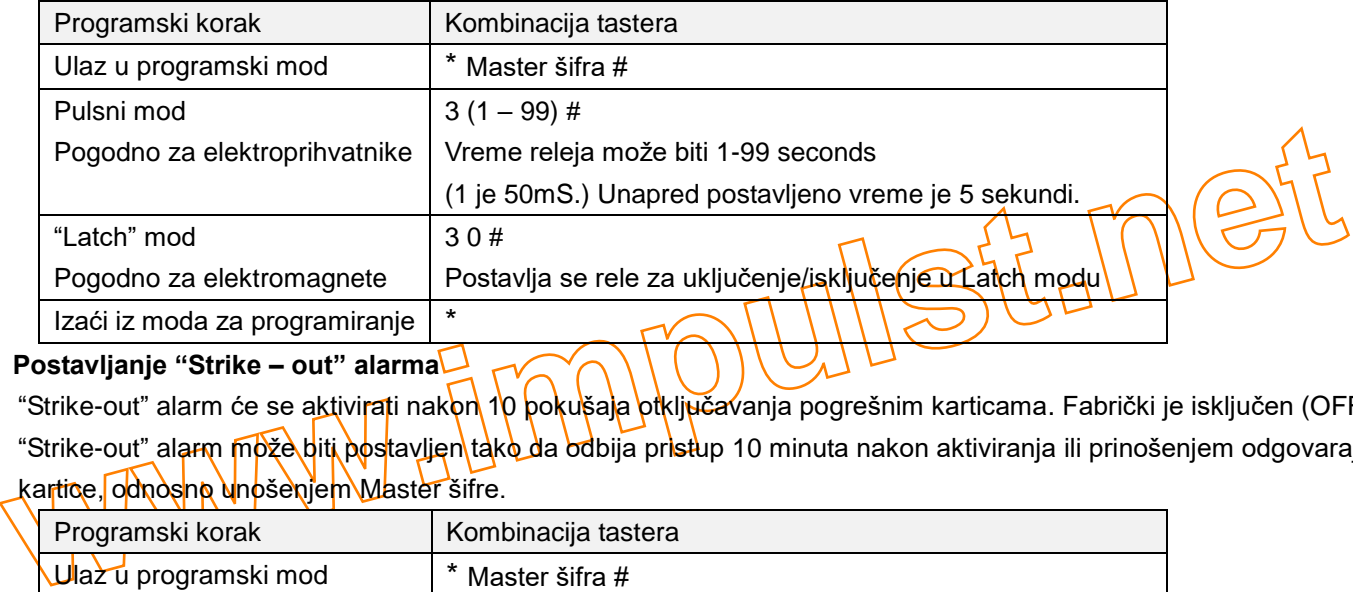

#### **Postavljanje "Strike – out" alarma**

"Strike-out" alarm će se aktivirati nak<mark>on 10 pokušaja otključav</mark>anja pogrešnim karticama. Fabrički je isključen (OFF). "Strike-out" alarm <mark>može biti pos</mark>tavljen tako da odbija pristup 10 minuta nakon aktiviranja ili prinošenjem odgovarajuće kartice, odnos<mark>no u</mark>nošenjem Master šifre.

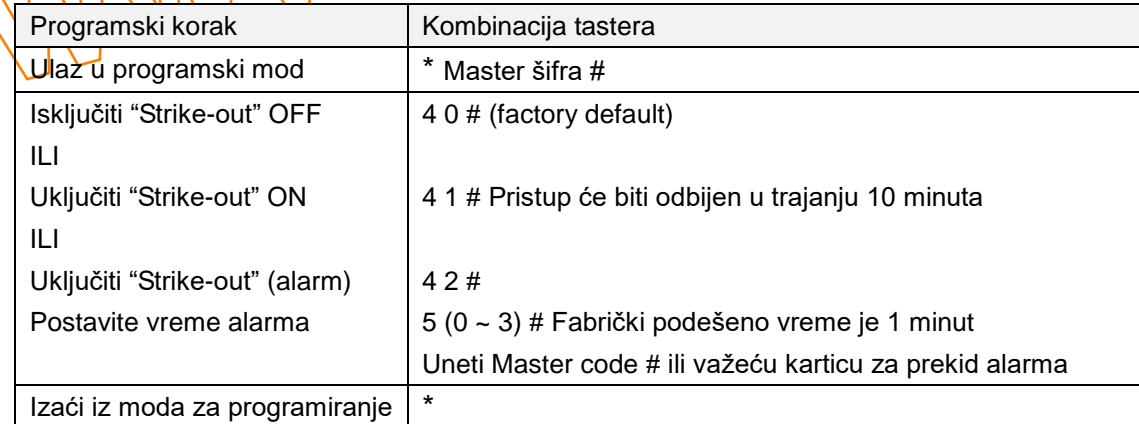

#### **Postavljanje zvučne i optičke signalizacije**

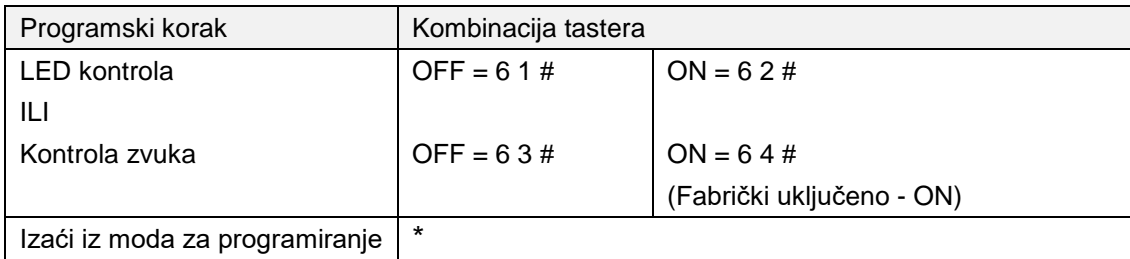

# **Drugo**

# **Aktivnosti korisnika:**

Otključavanje vrata: Očitavanjem važeće kartice vrata će se otključati.

Poništavanje alarma: Očitavanjem važeće kartice ili unošenjem Master šifre pa # na daljinskom upravljaču

## **Postavljanje na fabrički podešene vrednosti - Reset:**

EXTREM A Statistical and Statistical and Statistical and Statistical and Statistical and Statistical and Statistical and Statistical and Statistical and Statistical and Statistical and Statistical Analysis of the statistic Radi Reset-a na fabrička podešavanja isključiti napajanje, pritisnuti izlazni taster (Exit Button) i zadržati pritisnuto pa zatim uključiti napajanje, čuće se dva bip signala a LED svetlo će preći u žuto. Otpustiti izlazni taster, zatim *p*čitati bilo koje dve 125KHz EM kartice I LED svetlo će preći u crveno. To znači da je Reset na fabričke vrednosti uspešan. Od dve očitane kartice, prva će biti "Master Add" kartica a druga će biti "Master Delete" kartica. Napomena: posle Reset-a na fabričke vrednosti informacije o korisnicima će ostati.

#### **Brisanje svih kartica**

#### **\* Master šifra # 2 Master šifra # \***

Ovo će obrisati sve podatke o korisnicima, ali sve postavke biće sačuvane.

# **Upotreba Master kartica**

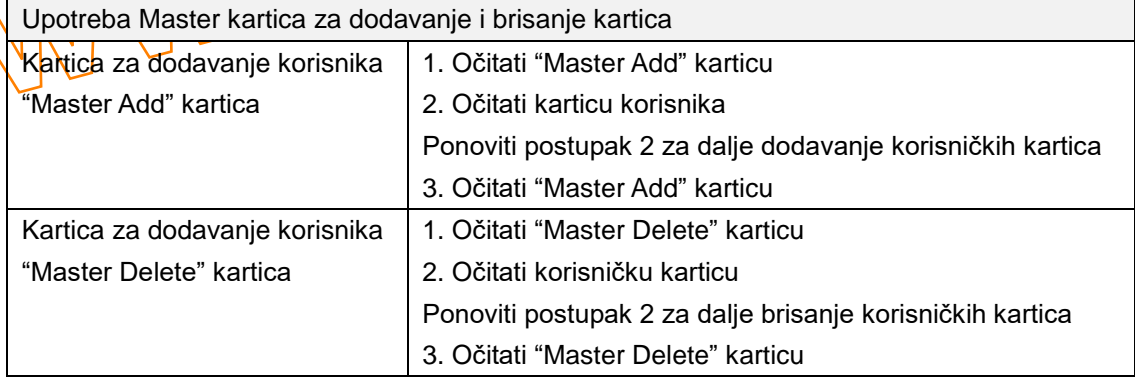

#### **Zvučna i svetlosna signalizacija**

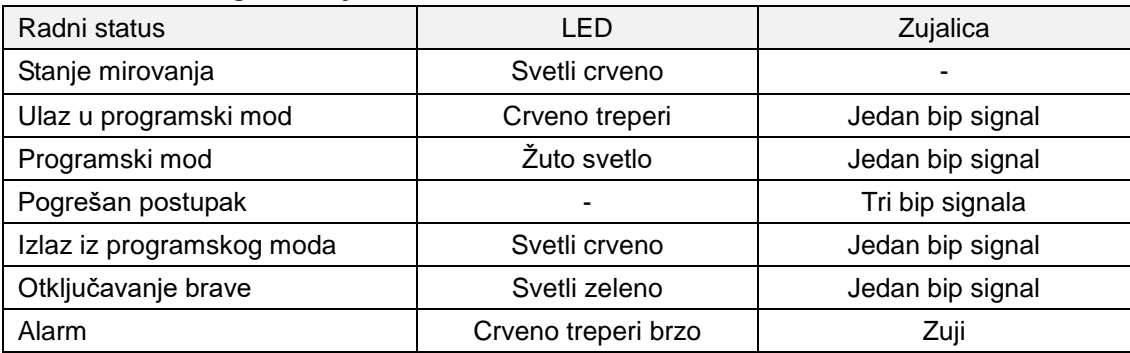